# **Bidirectional between Nodes in MATPLAN WDM Make a Big Impact in Efficiently**

Mohd Amirol Bin Md Khair Hassanuddin Bin Hasan Northern University of Malaysia, Sintok,Kedah

#### **1.0 ABSTRACT**

Optical network are being deployed on internet backbones paving the way for the next generation high speed Internet. Technology in the internet architecture brings in new challenges and performance issue. In this research we try to gain and overview of optical networks planning using MATPLAN WDM. Previously many of virtual topology has been done. For example our previous literature reviews about the MATLAB. This tool is help in networking field but MATLAB have their own weakness in designing new algorithm. We review the main research paper for optical networking with particular focus on all packet switching. Packet switching networking is a communications method in digital form that groups all transmitted data including of content, type, or structure called packets**.** Packet switching features delivery of variable-bit-rate data streams (sequences of packets) over a shared network. When traversing network adapters, switches, routers and other network nodes, packets are buffered and queued, resulting in variable delay and throughput depending on the traffic load in the network. We then try to create new topology using Matplan WDM to improve the network perfomance. In the end of this research we try to come out with an new topology that will solve this existing problem in the

WDM.

#### **2.0 INTRODUCTION**

The most interesting in optical networking is boosted by the advances in coherent optical transmission, leading to MatPlan WDM able to capture hundred of data transmitting traffic. The target of this paper is multiplying the overall network capacity and connectivity opportunities. With integrated optics the implementation of active network components such as switches and multiplexers is becoming more and more realistic. The first thing we do is know the algorithm and get the network data to be process in next step in MatplanWDM. Then, the purpose of this paper is to evaluate about the generation and transmission infrastructure of data using MatPlanWDM to support high performance data transport. Issues such as optical switching and transparent optical networking have emerged as the next step in high-speed network evaluation. What do we mean by performance is to know the concept of delay, packet lost rate and file transfer time.

#### **3.0 MATERIALS AND METHOD**

Firstly we try to observe the transmitting data in the transferring process. Second, we also try to show the transmitting results in different kind of format. Both are the research objective in this project. This research paper was focus to the end user who use optical cable to in transferring data or using internet. By using a 10 nodes, we can evaluate a simple topology that have a difference number of bidirectional by using simulation topology in Matplan WDM.

 In a MatPlan WDM optical packet switch network, despite the limitations of optical buffer capacity, node architecture and wavelength multiplexing technique can be define to achieve very low optical lose profanities. We can then assume that congestion within the optical network is rare event. The main characteristic of the optical network is that the packets are generally delayed for a short amount of time in the nodes, while there is an additional delay at the network edges, where optical packets are built. Therefore, because of this architecture, the end to end delay is typically made of the following main contributions:

- Delay in the access interface (incoming and out coming)
- $\triangleright$  Delay in the network nodes

 The simulations have been performed in order to indentifying the differences between transmitting data. Our main idea in this project is a network simulation technique where a program models the behavior of a network either by calculating the interaction between the different network entities (hosts/routers, data links, and packets.) using mathematical formulas, or actually capturing and playing back observations from a production network.

 We try to use a network simulator that predicts the behavior of a network, without an actual network being present. In simulators, the computer network is typically modeled with devices and traffic and at the end, the performance is being analyses. Typically, users can then customize the simulator to fulfill their specific analysis needs. Simulators typically come with support for the most popular protocols in use today, such as WLAN, Wi-Max, UDP, and TCP. But in this paper, we focus on topology type.

This part briefly overview some relevant educational planning tool for traffic in existing MatPlanWDM. The way to know about the generation and transmission of multimedia traffic we use software to get the data called Communication Wifi View.

### **RESULT**

We try to create the efficiently network by using simulation method. By linking between a 10 nodes, we can reveal a simple result to being refers when doing a observation about a WDM. As a result, we come out with our topology data where Topology Two is more efficient than Topology One.

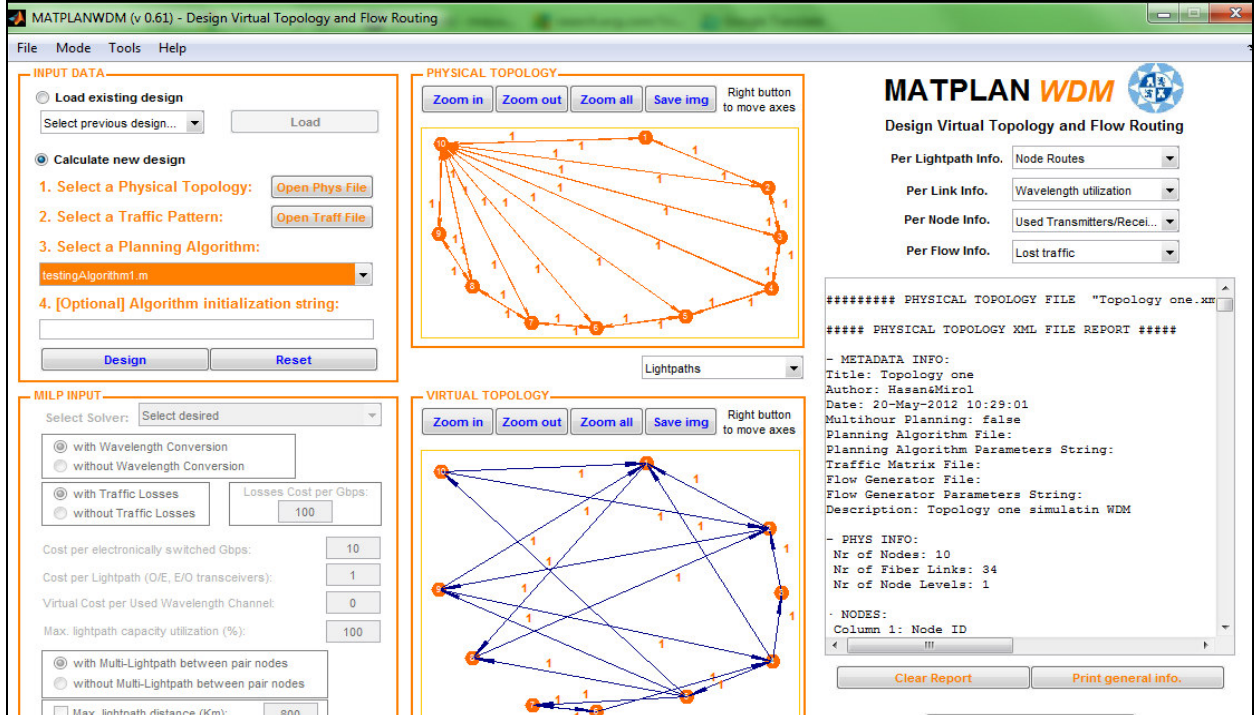

 **Figure 4 Design Virtual Topology and Flow Routing Interface** 

In order to create a topology, we should define the input parameters for the simulation in the *input area*. We can choose between calculate a new design and load an existing design. If the user prefer to calculate a new design, he has to specify three files: (1) a XML file describing the physical topology (.*xml* file), (2) a text file describing the traffic matrix (.*traff* file), (3) a MATLAB code file (.*m* extension), implementing the planning algorithm to be applied. This latter module can receive a user defined input string for initialization.We have used a planning algorithm and we can see the input data of what if analysis. In this paper we create two different topology as shown below.The .xml files in the input data panel contain the list of nodes and fiber links in the network. The planning algorithm module is an .m file. In Matplan WDM we can choose a built-in heuristic algorithm, or implement its own one.

# **Multi-Hour Analysis**

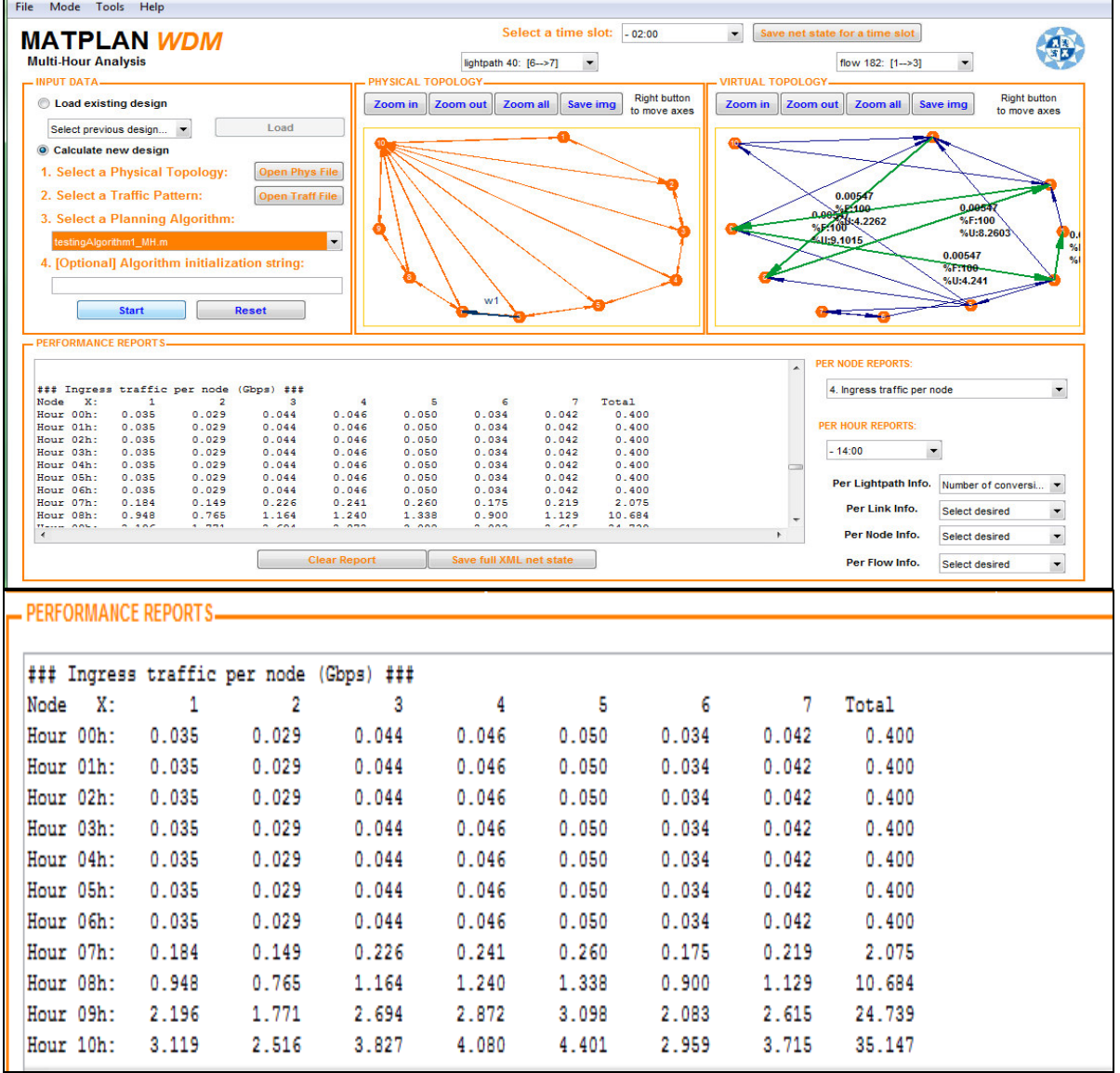

In this paper we try to compare the two of design topology and the implementation we assume that the result will show the different thing. The related work as shown below.

| <b>MATPLAN WDM</b><br>$\frac{1}{3}$<br><b>Traffic Generation</b>                     | 10             | Information File<br>//Number of Nodes |              |       |          |       |       | ۸ |
|--------------------------------------------------------------------------------------|----------------|---------------------------------------|--------------|-------|----------|-------|-------|---|
| - PARAMETER INPUT-                                                                   |                | //Traffic Table - Traffic             |              |       |          |       |       |   |
| <b>Open Traff File</b><br><b>Number Of Nodes:</b><br><b>Apply &amp; Reset</b><br>10  | 0.000          | 2.436                                 | 1.749        | 0.684 | 7.060    | 3.180 | 5.324 |   |
|                                                                                      | 2.601          | 0.000                                 | 1.386        | 4.363 | 6.451    | 6.086 | 7.165 |   |
|                                                                                      | 0.868          | 0.741                                 | 0.000        | 1.739 | 5.523    | 9.102 | 1.793 |   |
| - PATTERN GENERATION-                                                                | 4.294          | 3.939                                 | 9.011        | 0.000 | 2.181    | 9.091 | 3.365 |   |
|                                                                                      | 2.573          | 0.034                                 | 9.394        | 9.547 | 0.000    | 5.916 | 1.877 |   |
|                                                                                      | 2.976          | 2.207                                 | 2.212        | 4.306 | 2.280    | 0.000 | 3.219 |   |
| 4.50% Uniform (0, 100) & 50% Uniform (0, 10)<br><b>Apply</b><br>$\blacktriangledown$ | 4.249          | 0.013                                 | 4.827        | 9.616 | 3.709    | 8.531 | 0.000 |   |
|                                                                                      | 1.192          | 1.892                                 | 3.760        | 7.624 | 8.909    | 4.424 | 5.486 |   |
|                                                                                      | 4.951          | 1.425                                 | 5.238        | 0.073 | 8.564    | 9.044 | 0.487 |   |
| - NORMALIZATION-                                                                     | 7.064          | 2.681                                 | 2.649        | 6.800 | 4.024    | 0.332 | 5.527 |   |
|                                                                                      | $\overline{ }$ |                                       | $\mathbf{m}$ |       |          |       |       |   |
| 1. Total Normalization<br><b>Apply</b><br>$\overline{\phantom{a}}$                   |                |                                       |              |       | Validate | Save  | Close |   |

 **Figure 5 Topology one** 

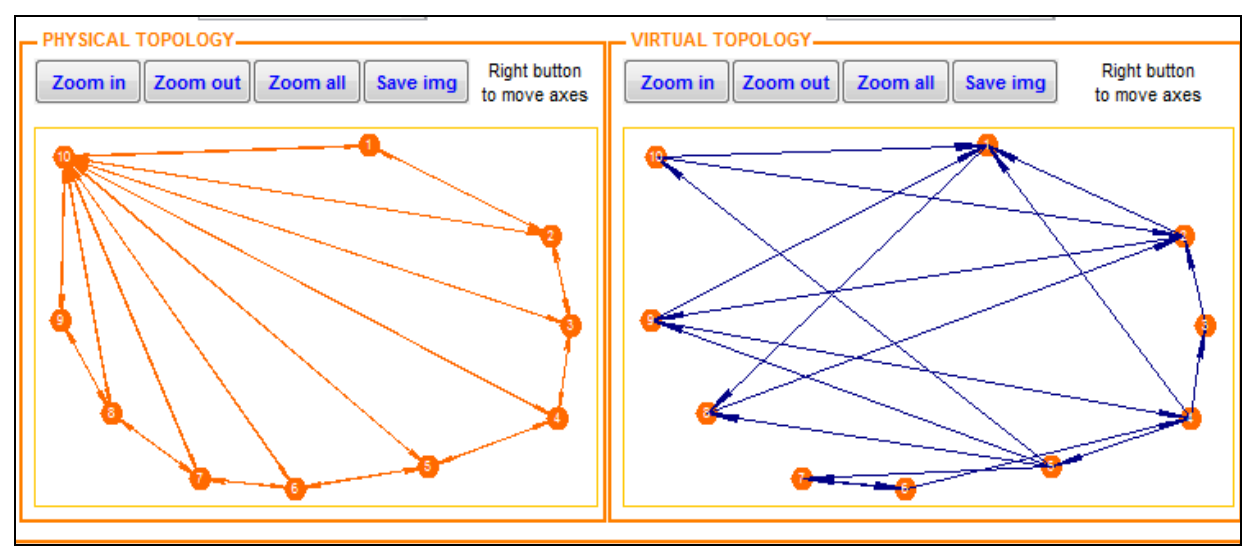

**Figure 6 Topology one** 

| <b>MATPLAN WDM</b>                                        |                                          | // Information File |                           |       |       |                 |             |              |  |
|-----------------------------------------------------------|------------------------------------------|---------------------|---------------------------|-------|-------|-----------------|-------------|--------------|--|
| <b>Traffic Generation</b>                                 |                                          |                     | //Number of Nodes         |       |       |                 |             |              |  |
|                                                           |                                          | 10                  |                           |       |       |                 |             |              |  |
| - PARAMETER INPUT-                                        |                                          |                     | //Traffic Table - Traffic |       |       |                 |             |              |  |
| <b>Number Of Nodes:</b><br>10<br><b>Apply &amp; Reset</b> | <b>Open Traff File</b>                   | 0.000               | 1.576                     | 6.557 | 7.060 | 4.387           | 2.760       | 7.513        |  |
|                                                           |                                          | 9.058               | 0.000                     | 0.357 | 0.318 | 3.816           | 6.797       | 2.551        |  |
|                                                           |                                          | 1.270               | 9.572                     | 0.000 | 2.769 | 7.655           | 6.551       | 5.060        |  |
| - PATTERN GENERATION.                                     |                                          | 9.134               | 4.854                     | 9.340 | 0.000 | 7.952           | 1.626       | 6.991        |  |
|                                                           |                                          | 6.324               | 8.003                     | 6.787 | 0.971 | 0.000           | 1.190       | 8.909        |  |
|                                                           |                                          | 0.975               | 1.419                     | 7.577 | 8.235 | 4.898           | 0.000       | 9.593        |  |
| 2. Uniform (0, 10)                                        | <b>Apply</b><br>$\overline{\phantom{a}}$ | 2.785               | 4.218                     | 7.431 | 6.948 | 4.456           | 9.597       | 0.000        |  |
|                                                           |                                          | 5.469               | 9.157                     | 3.922 | 3.171 | 6.463           | 3.404       | 1.386        |  |
|                                                           |                                          | 9.575               | 7.922                     | 6.555 | 9.502 | 7.094           | 5.853       | 1.493        |  |
| - NORMALIZATION-                                          |                                          | 9.649               | 9.595                     | 1.712 | 0.344 | 7.547           | 2.238       | 2.575        |  |
|                                                           |                                          | $\leftarrow$        |                           | m.    |       |                 |             |              |  |
| 1. Total Normalization                                    | <b>Apply</b><br>$\overline{\phantom{a}}$ |                     |                           |       |       |                 |             |              |  |
|                                                           |                                          |                     |                           |       |       | <b>Validate</b> | <b>Save</b> | <b>Close</b> |  |

**Figure 7 Topology two** 

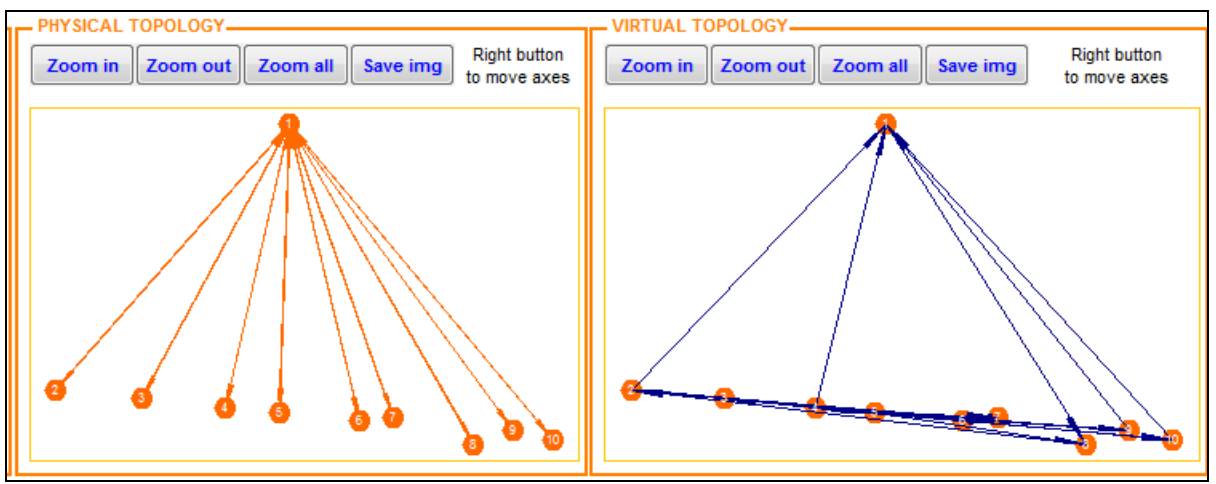

**Figure 8Topology two** 

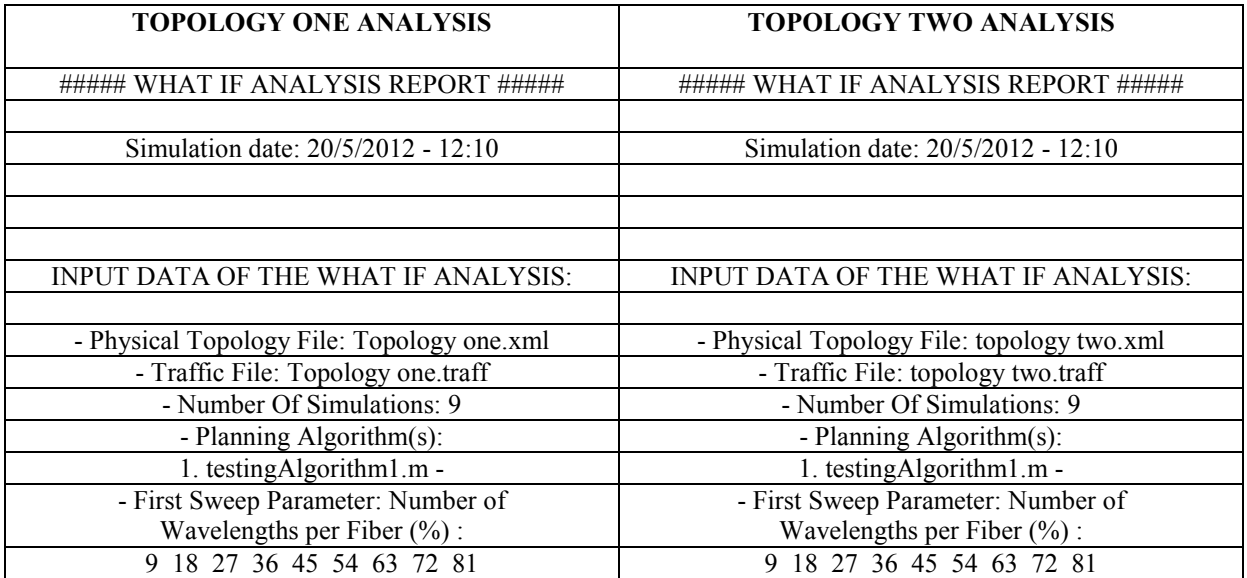

The below table shown the dynamic analysis design analysis output. DYNAMIC ANALYSIS

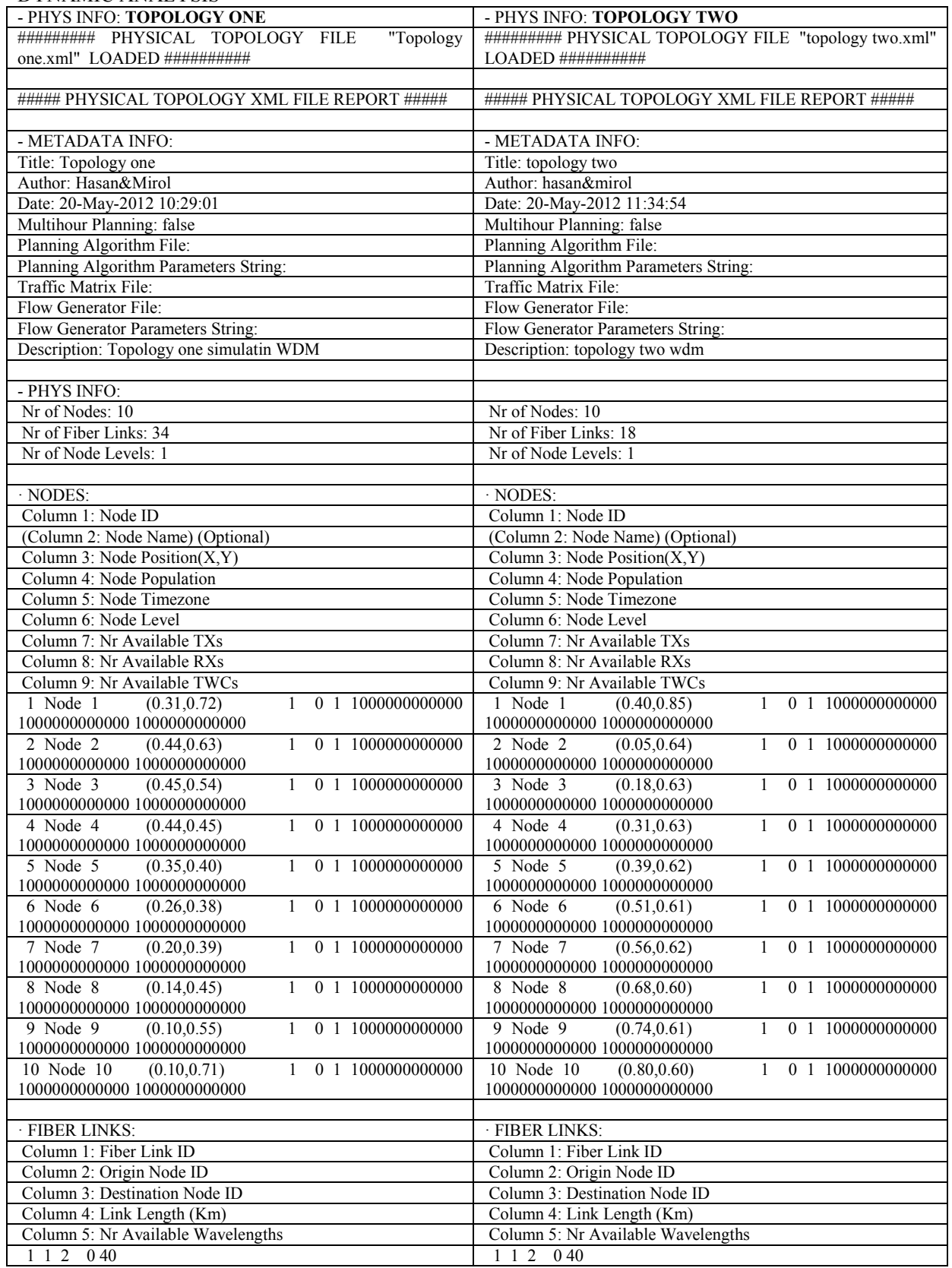

#### **DISCUSSION**

This paper studies the problem of finding the result between transmitting with others data in MATLAB and we want to create specific mode to evaluate the transmitting data. We use the simulation test as a method to get the result in our research. For future this research might be use in other field not only for data transmitting. The important things is how to create the traffic and we have to know how to design the topology after that we can know the forward step in the MatPlan WDM.

In this paper we try to compare the different topology to choose which one can be the best algorithm in our research paper. Actually, The thing that distinguishes different kinds of geometry from each other (including topology here as a kind of geometry) is in the kinds of transformations that are allowed before you really consider something changed. This paper prove the additional link between nodes, make it more efficiently.

## **CONCLUSION**

In this paper, we try to compare between both topology. We can conclude that, topology one is more efficient than topology two. Difference between both of them only the additional link between them. So this paper make a addition prove about effect of additional link of optical cable between nodes can make it more efficiently.

#### **REFFERENCES**

- 1. P. Pavon-Mariño, B. García-Manrubia, R. Aparicio-Pardo, J. García-Haro, "An educational RWA network planning tool for dynamic flows", Proc. of the VII Workshop G/MPLS networks, Vilanova i la Geltrú (Spain), March 2008.
- 2. Pablo Pavon-Marino, M.V. Bueno-Delgado, W. Cerroni, A. Campi, F. Callegati, "A parallel iterative scheduler for asynchronous Optical Packet Switching networks", *Optical Switching and Networking*, vol. 8, no. 2, pp.103-115, April 2011.
- 3. Pablo Pavon-Marino, Ramon Aparicio-Pardo, Belen Garcia-Manrubia, Nina Skorin-Kapov, "Virtual topology design and flow routing in optical networks under multi-hour traffic demand", Photonic Network Communications, vol. 19, no.1, pp. 42-54, February 2010
- 4. Christos B. Apostolos G. and Georgios K. "Challenges in Cross Layer Design for Multimedia Transmission over Wireless Networks". Research Academic Computer Technology Institute, vol. 1, no. 1, pp. 1-2, April 2002

The IISTE is a pioneer in the Open-Access hosting service and academic event management. The aim of the firm is Accelerating Global Knowledge Sharing.

More information about the firm can be found on the homepage: [http://www.iiste.org](http://www.iiste.org/)

## **CALL FOR JOURNAL PAPERS**

There are more than 30 peer-reviewed academic journals hosted under the hosting platform.

**Prospective authors of journals can find the submission instruction on the following page:** <http://www.iiste.org/journals/> All the journals articles are available online to the readers all over the world without financial, legal, or technical barriers other than those inseparable from gaining access to the internet itself. Paper version of the journals is also available upon request of readers and authors.

## **MORE RESOURCES**

Book publication information:<http://www.iiste.org/book/>

Academic conference:<http://www.iiste.org/conference/upcoming-conferences-call-for-paper/>

## **IISTE Knowledge Sharing Partners**

EBSCO, Index Copernicus, Ulrich's Periodicals Directory, JournalTOCS, PKP Open Archives Harvester, Bielefeld Academic Search Engine, Elektronische Zeitschriftenbibliothek EZB, Open J-Gate, OCLC WorldCat, Universe Digtial Library , NewJour, Google Scholar

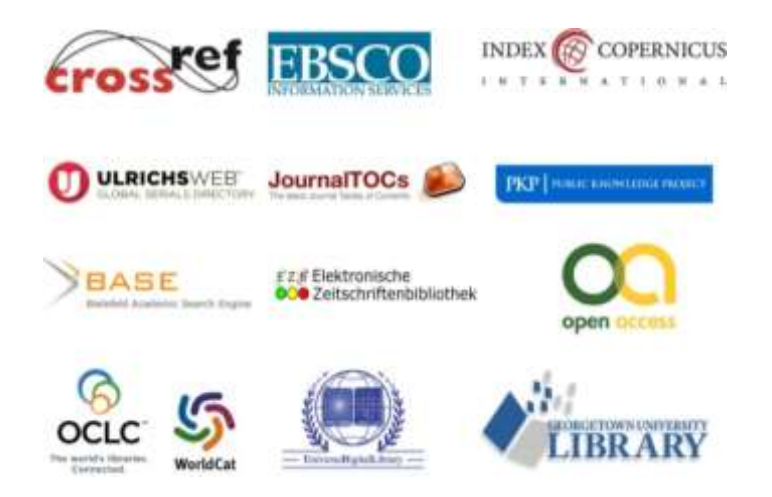